可以将 IBM® SPSS® Modeler Server 安装和配置为与一个或多个客户端安装程序一起在 分布式分析模式下运行。这种运行方式大大提高了对大数据集的处理速度,因为在服务 器上可以运行内存集约型的操作,并且无需将数据下载到客户端计算机上。要运行分 析,必须至少安装有一个 IBM® SPSS® Modeler Client。

# 系统要求

IBM® SPSS® Modeler Server 的最低硬件和软件要求如下:

- 操作系统。IBM AIX® 6.1 或 7.1 用于 64 位 POWER 系统; HP-UX 11i V3 用于 64 位 Itanium 系统;Oracle Solaris™ 9.x 或 10 用于 64 位 SPARC 系统;Red Hat Enterprise Linux 5.x 用于 32 位 x86 系统; Red Hat Enterprise Linux 5.x 或 6.x 用于 64 位 x64 或 IBM System z 系统;Red Hat Enterprise Linux Advanced Platform 5. x 用于 32 位 x86 系统; Red Hat Enterprise Linux Advanced Platform 5.x 或 6.x 用于 64 位 x64 或 IBM System z 系统; SuSE Linux Enterprise Server 10 或 11 用于 64 位 x64 或 IBM System z 系统
- 硬件。PowerPC 处理器, 233MHz 或速度更快以及 IBM System p 用于 IBM AIX; Itanium 处理器用于 HP-UX; UltraSPARC II (或更好) 用于 Solaris; Pentium 或 Pentium 级处理器或更高用于 32 位 Linux; x64 (AMD 64 和 EM64T) 处理器系列或 IBM System s390x 用于 64 位 Linux
- 最小可用磁盘空间。推荐 1 吉字节 (GB)。如果在 HP-UX 上运行, 则建议 2 GB 的可用硬盘空间。
- RAM。推荐 4 GB。
- 虚拟环境。以下虚拟环境支持 IBM® SPSS® Modeler Server。
	- IBM PowerVM Hypervisor 用于 IBM AIX
	- IBM PR/SM 或 z/VM 用于 Linux for IBM System z
	- VMWare ESX Server 4.1
	- VMWare vSphere 4.0
- 聚类环境。以下聚类环境支持 SPSS Modeler Server。
	- IBM HACMP/RSCT 用于 IBM AIX
	- IBM WebSphere App Server 64 位
	- Microsoft Cluster Service for Windows
	- Oracle Solaris Cluster
	- Oracle WebLogic App Server 64 位
	- Red Hat Cluster Suite for Red Hat Enterprise Linux
- 如果使用物理安装介质, 则需要 DVD-ROM 驱动器。
- 运行 TCP/IP 网络协议的网络适配器。

客户端软件。客户端软件的版本级别必须与IBM SPSS Modeler Server软件相同。

注意:我们建议您在 Windows 台式计算机上安装客户端软件的副本。可能需要该副本来 测试 IBM SPSS Modeler Server 连接和测试所配置的数据源。该副本还可能有助于诊断 其他问题。如果下载了 IBM SPSS Modeler Server, 还可下载客户端。如果有物理安 装介质,您的产品包装中包含一张客户端安装盘。请勿将此客户端软件与 IBM SPSS Modeler Server 安装在同一台计算机上。

### 其他要求

您必须确保系统上的内核函数限制对于 IBM® SPSS® Modeler Server 的操作足够。数 据、内存和文件限制尤其重要,应在 SPSS Modeler Server 环境内设为无限。为此:

▶ 添加以下命令到 modelersrv.sh:

ulimit –d unlimited

ulimit –m unlimited

ulimit –f unlimited

▶ 重新启动 SPSS Modeler Server。

#### Solaris。

除了上述系统要求外,在 Solaris 上安装还需要以下特定版本的修补程序。可以从 http://sunsolve.sun.com/pub-cgi/show.pl?target=patchpage 中下载修补程序。

- Solaris 2.9 补丁 ID: 111711-16、111712-16 和 111722-05 (C++)
- Solaris 2.10 补丁 ID: 119963 (C++)

您的系统上还必须安装库 /usr/lib/iconv/646%UTF-8。如果当前未安装此库,则请安 装 SUNWiniu8 或 SUNWiniu8x 程序包, 该程序包会将此库作为用于 UTF-8 的 Indic iconv 模块的一部分进行安装。

#### Linux 32–位。

还需要以下程序包以正确运行。您可以从 Red Hat Network 下载这些程序包。可能需要 注册才能访问该网络 (https://rhn.redhat.com/network/software/search.pxt)。使 用搜索功能搜索并向下浏览至每个特定的程序包版本。

- libstdc++ 程序包(版本:libstdc++-3.2.3-X.Y.i386,其中 X.Y 为 22.1 或更高 版本)。
- libgcc 程序包(版本: libgcc-3.2.3-X.Y.i386, 其中 X.Y 为 22.1 或更高版本)。
- compat-libstdc++ 程序包(版本: compat-libstdc++-33-3.2.3-X.Y.i386, 其中 X.Y 为 47.3 或更高版本)。

Linux  $64 -$ 位。

还需要以下程序包以正确运行。您可以从 Red Hat Network 下载这些程序包。可能需要 注册才能访问该网络 (https://rhn.redhat.com/network/software/search.pxt)。使 用搜索功能搜索并向下浏览至每个特定的程序包版本。

- libstdc++ 程序包(版本: libstdc++-3.2.3-X.Y.x86 64, 其中 X.Y 为 22.1 或 更高版本)。
- libgcc 程序包 (版本: libgcc-3.2.3-X.Y.x86 64, 其中 X.Y 为 22.1 或更高 版本)。
- compat-libstdc++ 程序包(版本: compat-libstdc++-33-3.2.3-X.Y.x86\_64,其中 X.Y 为 47.3 或更高版本)。

### zLinux 64 位。

还需要以下程序包以正确运行。有关更多信息,请参阅用于 System z 上的 Linux 的 IBM 支持站点 http://www.ibm.com/systems/z/os/linux/resources/。

■ libgcc 程序包(版本 4.2.0 或更高版本)。

#### AIX。

除上述系统要求外,在 AIX 上安装还需要以下条件:

- XL C++ 运行时间应该至少处于级别 8.0.0.9 (1slpp -1 x1C.rte)。包含库 的文件集称为 IBM C++ Runtime Environment Components for AIX,可以从 http://www.ibm.com/software/awdtools/xlcpp/support/ 下载。
- XL FORTRAN 运行时间应该至少处于级别 10.1.0.4(lslpp -l xlfrte)。包含库的文 件集称为 XL Fortran Enterprise Edition V10.1 for AIX Runtime Environment, 可 以从 http://www.ibm.com/software/awdtools/fortran/xlfortran/support/ 下载。

### HP-UX。

除了上述系统要求外,在 HP-UX 上安装还需要安装 C++ 运行时库。您可以 将其作为修补程序 PHSS 26946 下载, 如下表所示。要获得这些补丁, 可访问 http://www4.itrc.hp.com/service/patch/mainPage.do。必须进行免费注册。

# 升级

如果目标计算机上目前没有[安装](#page-3-0) IBM® SPSS® Modeler Server, 请跳到 安装第 [4](#page-3-0) 页 码。如果已在目标计算机上安装了此软件,请决定是否执行以下操作:

■ 替换当前版本。如果新版本是旧版本的副版本, 则必须替换旧版本。可以通过查看 版本号的前面两个部分来检查此版本是否是副版本。如果这两个部分与已安装版本 的相同,则此新版本是已安装版本的副版本。例如,如果新版本是 13.1 且老版本 是 13.0, 则新版本是副版本, 您必须替换旧版本。

或

 除当前版本外,还安装新版本。如果与旧版本相比,新版本是主版本,则除旧版 本外还可安装新版本。例如,如果新版本是 14.0,旧版本是 13.1,则除当前版 本外还可安装新版本。

### <span id="page-3-0"></span>替换当前版本

- ▶ 将现有的配置文件 (options.cfg) 备份到其他位置。配置文件位于 config 目录下。请 注意,此文件中指定的配置设置也可使用 IBM® SPSS® Collaboration and Deployment Services Deployment Manager 进行修改。 [有关详细信息,请参阅第 5 页码安装 IBM](#page-4-0) [SPSS Collaboration and Deployment Services Deployment Manager 的 Administration](#page-4-0) [Console 。](#page-4-0)
- ▶ 移除旧版本。按照[卸载](#page-7-0)第 [8](#page-7-0) 页码中的步骤操作。
- ▶ 安装新版本。按照安装第 4 页码中的步骤操作。
- E 将旧配置文件与新配置文件相比较,并传输希望保留在新文件中的选项设置。有关配 置文件中选项的信息,请参阅 IBM SPSS Modeler Server 和性能指南。请勿用新 文件替换旧文件。

### 添加新版本

- ▶ 请遵循 安装第 4 页码 中的步骤及下列注释。
	- 目标目录。将新版本安装在与旧版本不同的位置上。

在管理控制台中指定端口号和临时文件位置。有关详细信息,请参阅IBM SPSS Modeler Server 和性能指南。也可以在位于 config 目录的配置文件 (options.cfg) 中手 动更改这些信息。

无论何时安装新版本,请确保将IBM SPSS Modeler Server软件的主机名和端口号 分发给最终用户。

# 安装

- E 作为根登录。
- ▶ 将 IBM® SPSS® Modeler Server 安装光盘插入到驱动器中并确保您能访问驱动器。在 Solaris 上,必须运行卷管理器(vold 守护程序)。如果您在 HP-UX 上遇到安装问 题,请要求您的管理员使用 -o cdcase 选项安装 DVD-ROM 设备。
- ▶ 将目录更改为 DVD 安装点。
- E 将目录更改为 modeler 目录。
- E 切换至相关平台目录。
- ▶ 运行 .bin 安装脚本。确保 .bin 可由 root 执行。例如:

./modelerserverlinux64.bin -i console

- ▶ 这将显示简介信息。按 Enter 继续。
- ▶ 这将显示许可信息。阅读许可条款,键入 1 接受这些条款,并按 Enter 继续。
- ► 您将被提示键入安装位置。要使用默认目录(/usr/IBM/SPSS/ModelerServer<nn>, 其中 <nn> 为版本号),请按 Enter。如果您指定了默认目录以外的目录,确保路径名称不 包含扩展 ASCII 字符、空白字符或"与"(&) 符号。

- <span id="page-4-0"></span>▶ 您将被提示确认安装位置。如果安装位置正确, 键入 y 并按 Enter。
- ▶ 这将显示安装前摘要, 以确认到目前为止输入的信息。按 Enter 继续。
- E 将显示一条消息,提示安装程序已准备好开始运行。按 Enter 继续。
- ▶ 在安装程序运行期间, 将出现一个进度条。在安装完成后, 按 Enter 退出安装程序。

# 安装IBM SPSS Modeler Server之后

本部分说明了在完成安装后可执行的某些必需和可选的步骤。但没有说明所有可能的配置 选项。可以在 IBM SPSS Modeler Server 和性能指南 中找到有关所有配置选项的信息。

### 安装 IBM SPSS Collaboration and Deployment Services Deployment Manager 的 Administration Console

IBM® SPSS® Collaboration and Deployment Services Deployment Manager 提供用户界 面以监控和配置您的 IBM® SPSS® Modeler Server 安装程序,且该产品的当前客户可免 费使用。Deployment Manager 只能安装在 Windows 计算机上;但其可管理安装在任何 支持平台上的 IBM SPSS Modeler Server。

要安装此组件:

- ▶ 将 IBM® SPSS® Modeler ServerDVD 插入 DVD 驱动器中。"自动播放"功能将显示一 个菜单。
- ▶ 在"自动播放"菜单中单击安装 Modeler Administration Console, 然后按照屏幕上显示 的说明操作。

### 启用 IBM SPSS Statistics 可编程性

如果您安装有 IBM® SPSS® Statistics 且您希望能够通过 IBM® SPSS® Modeler Server 中的 SPSS Statistics 节点调用其 Python 或 R 插件, 您必须在 UNIX 服务器上进行 以下步骤以启用插件。

- E 登录为超级用户。
- E 按如下导出环境变量:
	- **Linux or Solaris.** export LD\_LIBRARY\_PATH=[plugin\_install\_directory]/lib:\$LD\_LIBRARY\_PATH
	- AIX. export LIBPATH=[plugin\_install\_directory]/lib:\$LIBPATH
	- HP-UX. export SHLIB\_PATH=[plugin\_install\_directory]/lib:\$SHLIB\_PATH 其中 plugin install directory 是安装 Python 或 R 插件的目录。

### 启动进程

IBM® SPSS® Modeler Server 作为守护进程运行,并默认具有 root 权限。可将 IBM SPSS Modeler Server 配置为在没有 root 权限的情况下运行,同时带来客户端连接方 面的一些限制。有关详细信息,请参阅IBM SPSS Modeler Server 和性能指南。

#### 启动 IBM SPSS Modeler Server

IBM SPSS Modeler Server 必须由根用户。通过运行启动脚本 modelersrv.sh 来启动应 用程序,该脚本包括在安装目录的。该启动脚本可配置环境和执行软件。

- E 作为根用户登录。
- ▶ 浏览到 IBM SPSS Modeler Server 安装目录的 。必须从该位置中运行启动脚本。
- E 运行此启动脚本。例如,在 UNIX 提示符处键入:

./modelersrv.sh start

### 查看 Clementine Server 的状态

使用列表命令可以获取有关哪些服务器进程正在运行的信息,并报告进程的状态。例如:

▶ 在 UNIX 提示符处键入:

/modelersrv.sh list

▶ 查看输出,该输出与 UNIX ps 命令生成的结果相似。如果服务器正在运行, 则将看到它 显示为列表中的第一个进程。

IBM® SPSS® Modeler Server 现在已准备好接受最终用户的连接。

### 连接最终用户

最终用户可通过从客户端软件中登录而连接到 IBM® SPSS® Modeler Server。有关该软 件如何工作及需要哪些操作来管理该软件的说明,请参阅IBM SPSS Modeler Server 和性能指南。必须将用户连接所需的信息给予最终用户,这些信息包括 IP 地址或服 务器计算机的主机名。

### IBM SPSS Data Access Pack 技术

要读取或写入到数据库中,您必须为相关数据库安装并配置 ODBC 数据源,并根据需要 配置读取或写入权限。IBM® SPSS® Data Access Pack 包括一组用于此用途的 ODBC 驱动 程序,此版本附带的 IBM SPSS Data Access Pack 安装光盘提供这些驱动程序。如果您 有关于创建或设置 ODBC 数据源权限的问题,请联系您的数据库管理员。

在 IBM® SPSS® Modeler 中数据库支持分为三层,分别代表对 SQL 回送和优化的不同支 持级别,具体取决于数据库供应商。不同的支持级别采用一定的系统设置来实现,并 作为服务合约的组成部分加以自定义。

数据库支持的三个层包括:

表 1-2 数据库支持层

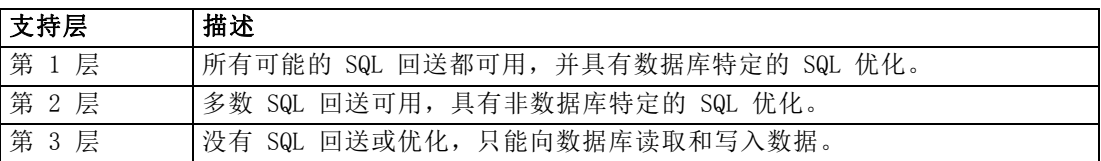

#### 支持的 ODBC 驱动程序

有关使用 SPSS Modeler 14.2 支持和测试的数据库和 ODBC 驱动程序的最新信息,请参 阅公司支持站点上的产品兼容性矩阵 [\(http://www.ibm.com/support\)](http://www.ibm.com/support)。

### 在哪里安装驱动程序

注意,必须在每台可能进行处理的计算机上安装并配置 ODBC 驱动程序。

- 如果您以本地(独立)模式运行 IBM® SPSS® Modeler, 必须在本地计算机上安 装驱动程序。
- 如果您以分布模式针对远程 IBM® SPSS® Modeler Server 运行 SPSS Modeler, 需要 在安装 SPSS Modeler Server 的计算机上安装 ODBC 驱动程序。
- 如果您需要从 SPSS Modeler 和 SPSS Modeler Server 中访问相同数据源, 必须在 两个计算机上都安装 ODBC 驱动程序。
- 如果您通过终端服务运行SPSS Modeler, 需要在安装 SPSS Modeler 的终端服务服 务器上安装 ODBC 驱动程序。
- 如果您使用 IBM® SPSS® Modeler Solution Publisher Runtime 在单独的计算机上运 行发布的流,您也需要在该计算机上安装并配置 ODBC 驱动程序。

注意:如果您在 UNIX 上使用 SPSS Modeler Server 访问 Teradata 数据库,必须使用 与 Teradata ODBC 驱动程序一起安装的 ODBC 驱动程序管理器。为了对 SPSS Modeler Server 进行此更改,请在靠近 modelersrv.sh 脚本的顶部、注释所指示的地方为 ODBC\_DRIVER\_MANAGER\_PATH 指定一个值。此环境变量需要设置为 Teradata ODBC 驱 动程序附带的 ODBC 驱动程序管理器的位置(Teradata ODBC 驱动程序默认安装中的 /usr/odbc/lib)。您必须重新启动 SPSS Modeler Server 以使所做更改生效。有关为 Teradata 访问提供支持的 SPSS Modeler Server 平台以及支持的 Teradata ODBC 驱动 程序版本的详细信息,请访问公司支持站点 <http://www.ibm.com/support>。

### 配置 IBM SPSS Modeler Server 以进行数据访问

如果希望使用 IBM® SPSS® Modeler Server 中的 IBM® SPSS® Data Access Pack, 则需 要配置启动脚本。这是很重要的步骤,因为缺少该步骤的话将无法进行数据访问。有 关说明请参阅IBM SPSS Modeler Server 和性能指南。

### <span id="page-7-0"></span>数据库内建模

IBM® SPSS® Modeler 支持使用 Oracle Data Mining、Analysis Services from Microsoft 和 IBM Intelligent Miner 来支持集成建模,使客户可以使用其供应商提供 的原始算法充分发挥客户数据库的功能。用户可以在数据库内构建、评定和保存模型, 所有这些操作均在 SPSS Modeler 应用程序内完成,将 SPSS Modeler 的分析能力和使 用便利性与数据库的强大功能完美结合起来。

有关详细信息,请参阅文件 DatabaseMiningGuide.pdf,该文件位于 IBM® SPSS® Modeler 安装盘上 \Documentation 文件夹下。

# 卸载

通过删除程序文件卸载 IBM® SPSS® Modeler Server, 如果已将系统配置为自动启 动,还需禁用自动启动。

### 删除程序文件

- ▶ 停止服务器进程。有关停止服务器进程的说明, 请参阅IBM SPSS Modeler Server 和性能指南。
- E 删除安装目录。

### 禁用自动启动

IBM SPSS Modeler Server 中包括一个脚本,使用该脚本可以将系统配置为在计算机 重新启动时自动启动服务器守护进程(有关说明位于IBM SPSS Modeler Server 和性 能指南中)。

E 删除显示在下表中的自动启动文件:

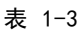

要删除的自动启动文件

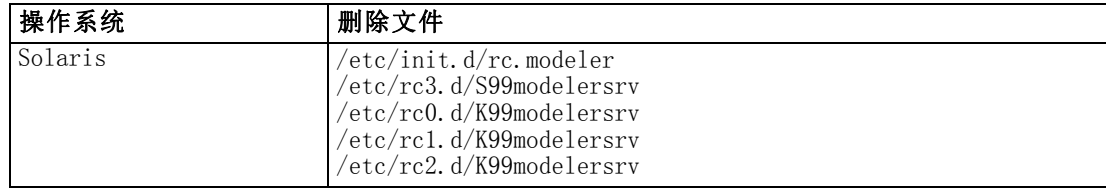